# CONOKTIV

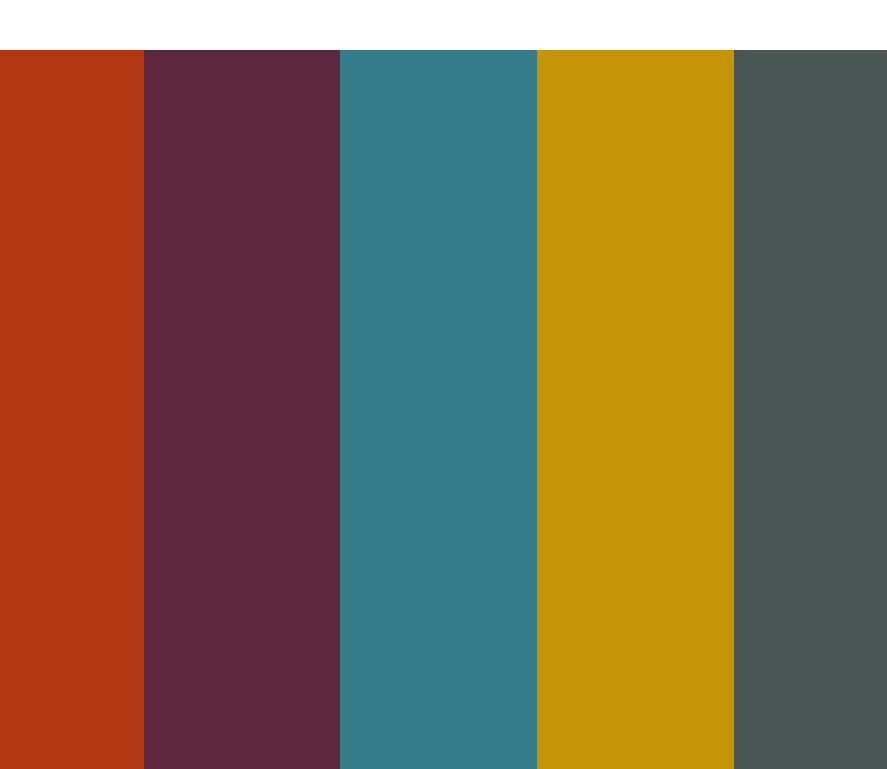

# Zeiterfassung

Volles Programm Wissen

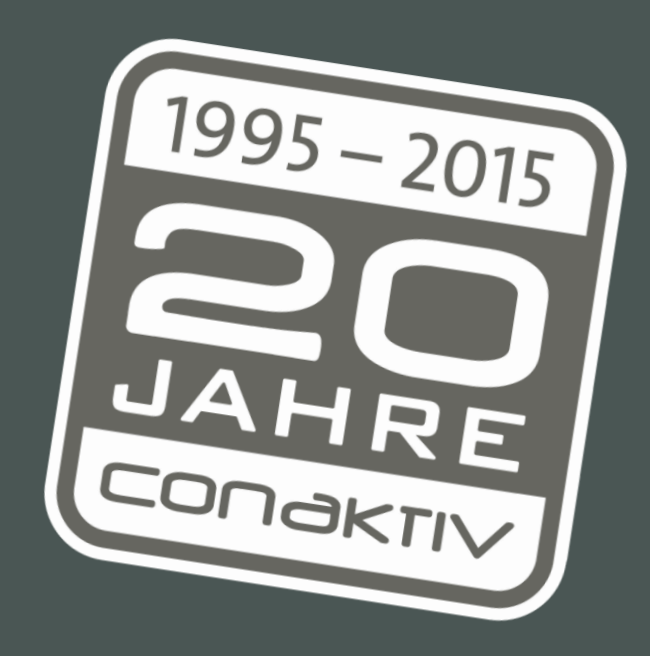

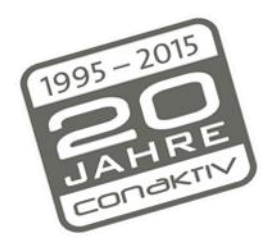

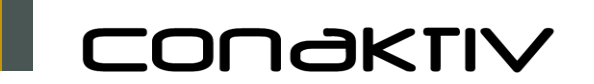

- Neue Module/Masken für die Arbeitszeiterfassung Was ist neu?
	- Neue Möglichkeiten für die Definition von Gleitzeit- und Pausenregelungen
	- $\blacksquare$  Es gibt viele neue Felder im Modul Stundenliste und Sonderzeiten werden etwas anders behandelt als in älteren ConAktiv-Versionen
	- Neue Einstellungen und Rechte

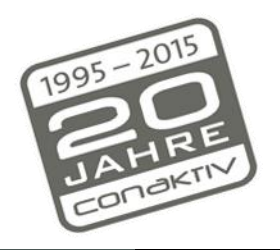

CONƏKTIV

### Kundentag 16.4.2015: Zeiterfassung in ConAktiv

Jetzt NEU: Arbeitszeiterfa s-sung über Smartphone oder Browser: [http://ConAktiv](http://ConAktiv-url:Port/aze/) [-url:Port/aze/](http://ConAktiv-url:Port/aze/)

Ohne Starten des ConAktiv-Clients

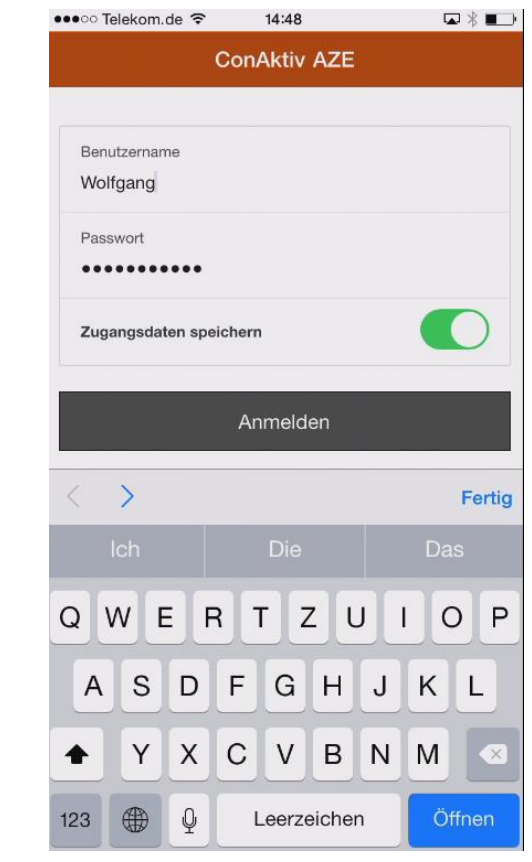

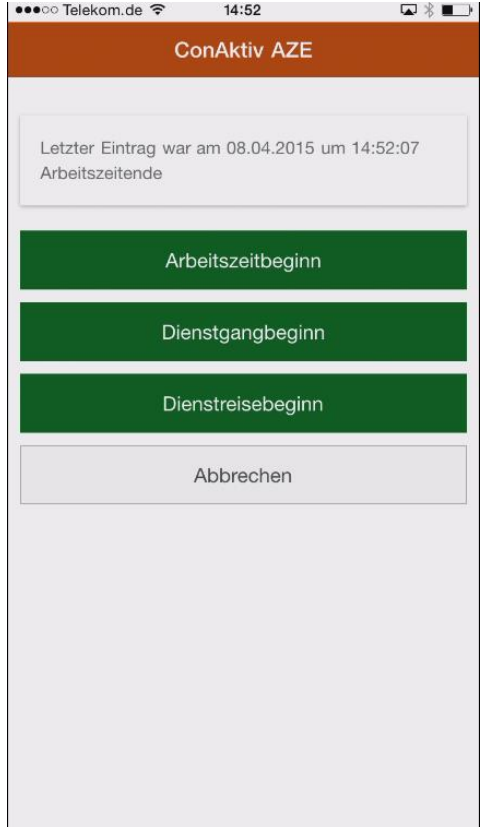

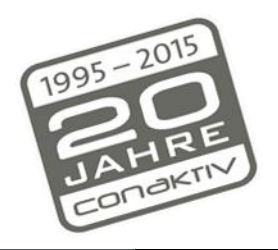

CONGKTIV

#### Kundentag 16.4.2015: Zeiterfassung in ConAktiv

Die Einträge werden im Modul Arbeitszeiten gelistet

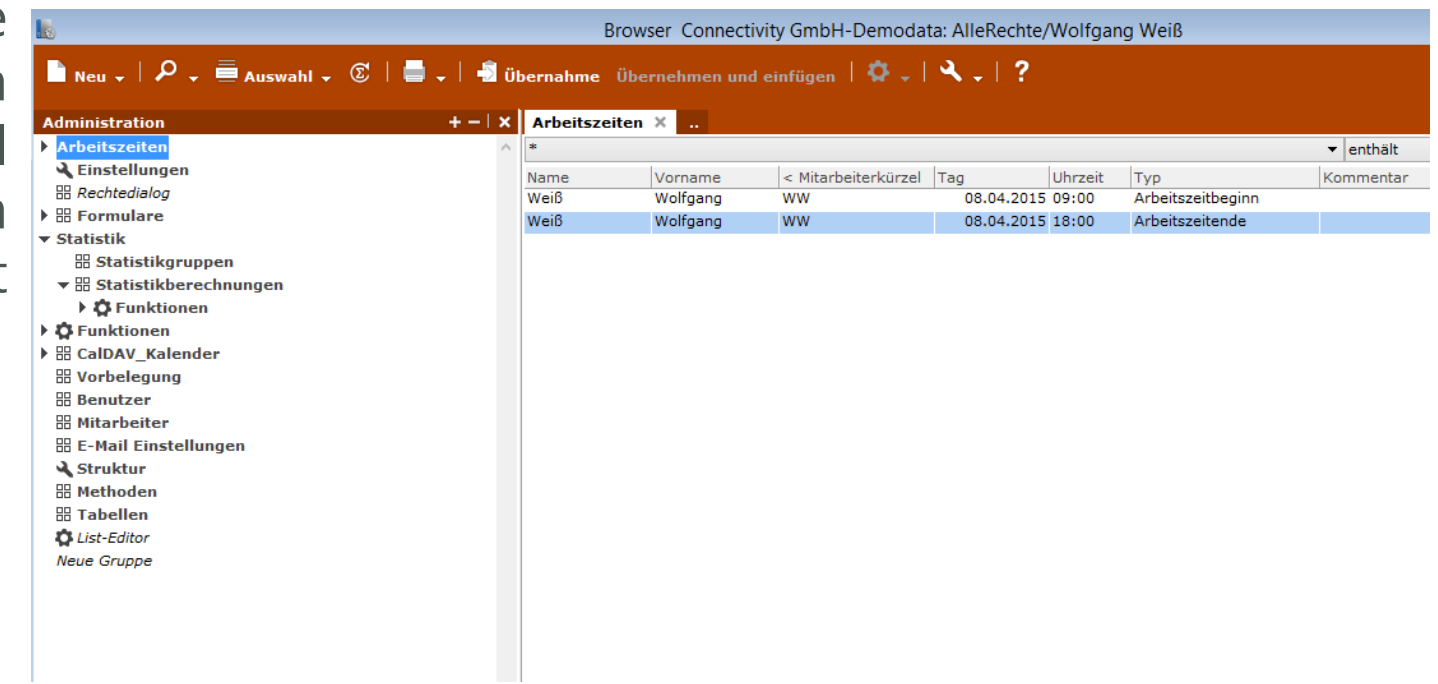

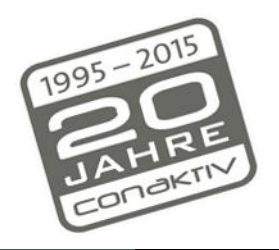

CONGKTIV

### Kundentag 16.4.2015: Zeiterfassung in ConAktiv

Und dann automatisch in die Erfassungsmasken für Projektzeiten übertragen

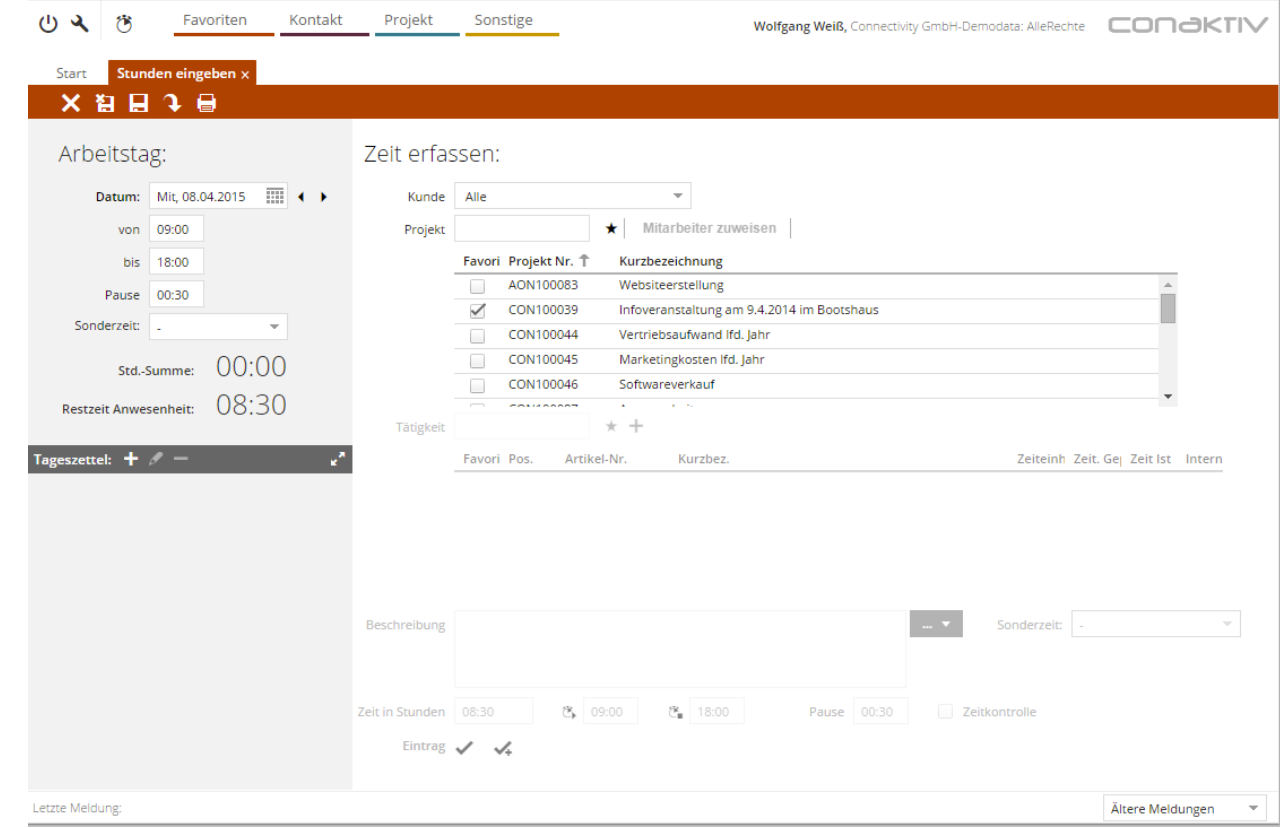

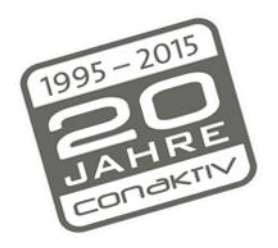

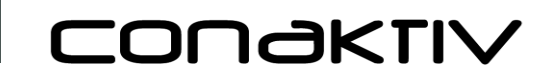

#### Kundentag 16.4.2015: Zeiterfassung in ConAktiv

Dies geschieht über einen auf dem Server laufenden Batchprozess

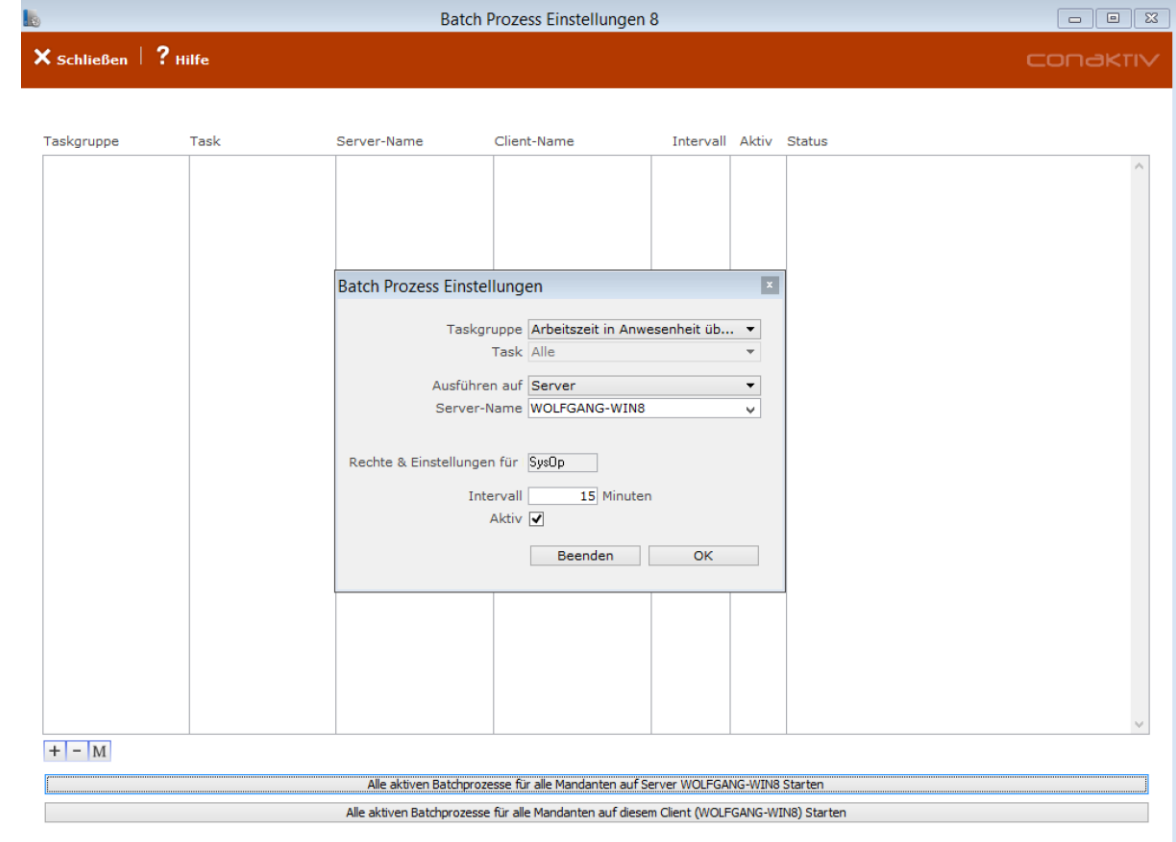

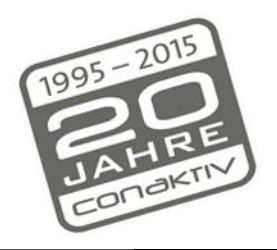

CONOKTIV

#### Kundentag 16.4.2015: Zeiterfassung in ConAktiv

Dabei werden die Regeln aus dem neuen Modul Arbeitszeitregeln angewendet

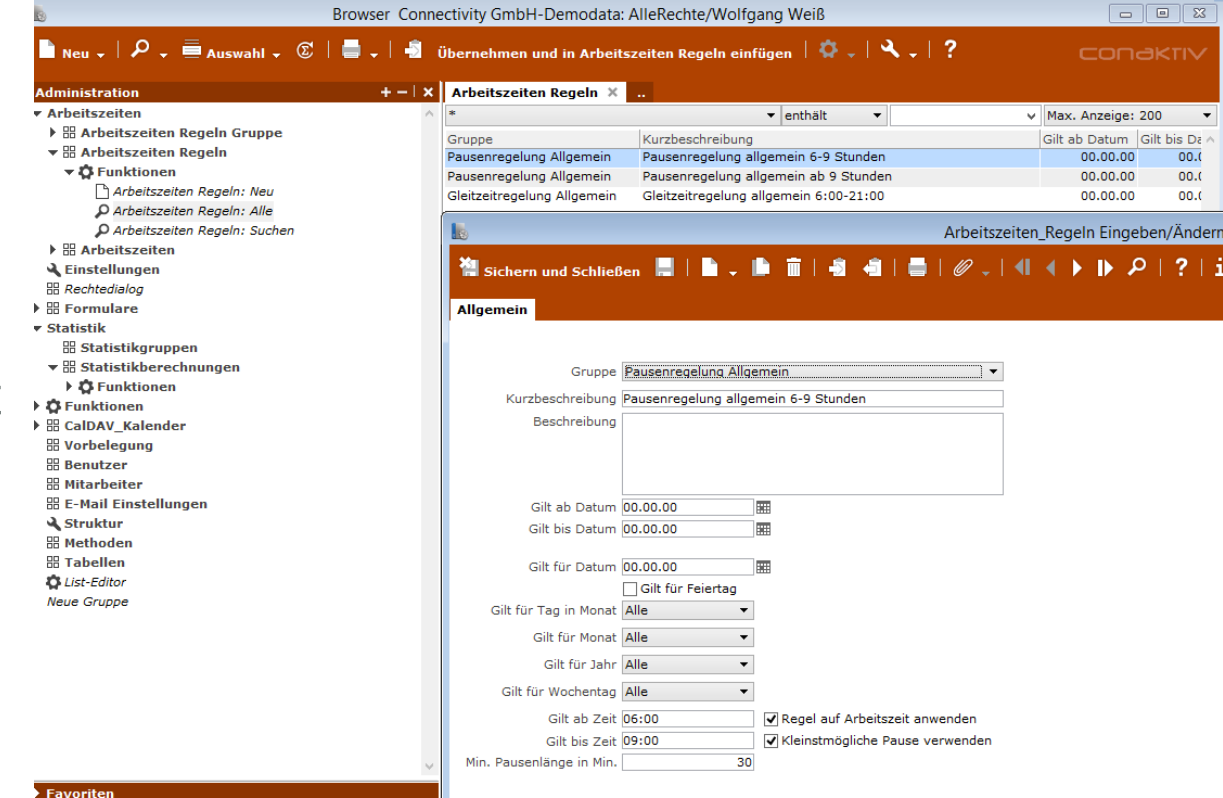

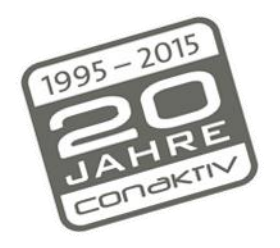

CONƏKTIV

#### Kundentag 16.4.2015: Zeiterfassung in ConAktiv

Es können unterschiedlich e Regeln für die Mitarbeiter angelegt und den Mitarbeitern zugewiesen werden

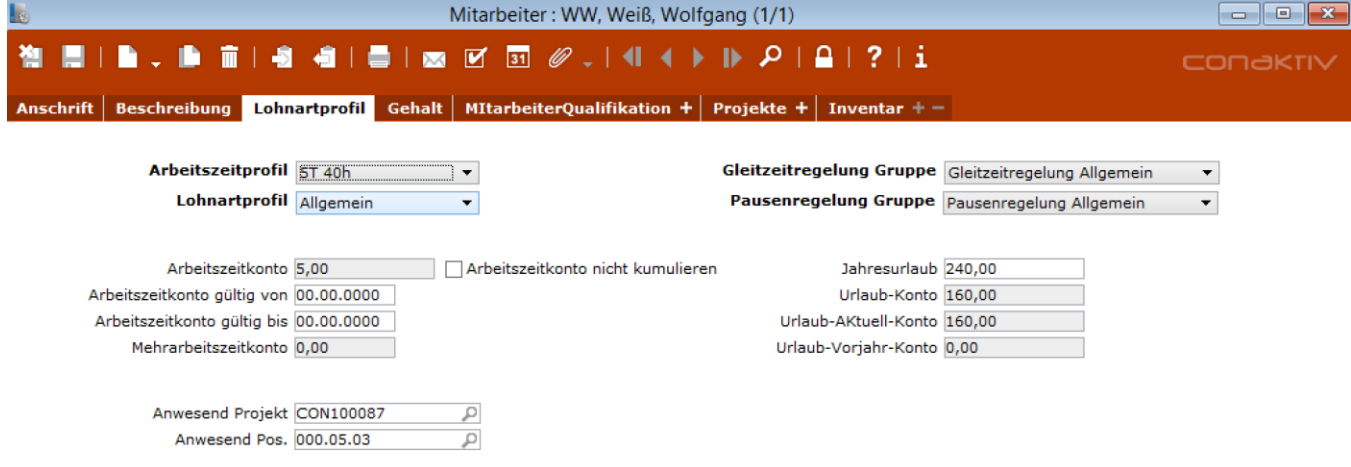

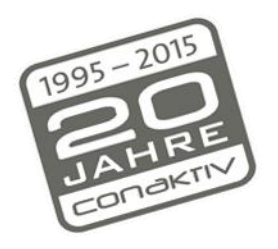

# CONƏKTIV

#### Kundentag 16.4.2015: Zeiterfassung in ConAktiv

Wenn sich ei Mitarbeite nach einem halben Tag krank meldet, kann jetzt de halbe Tag im Mitarbeitermodu nachgetrage werde

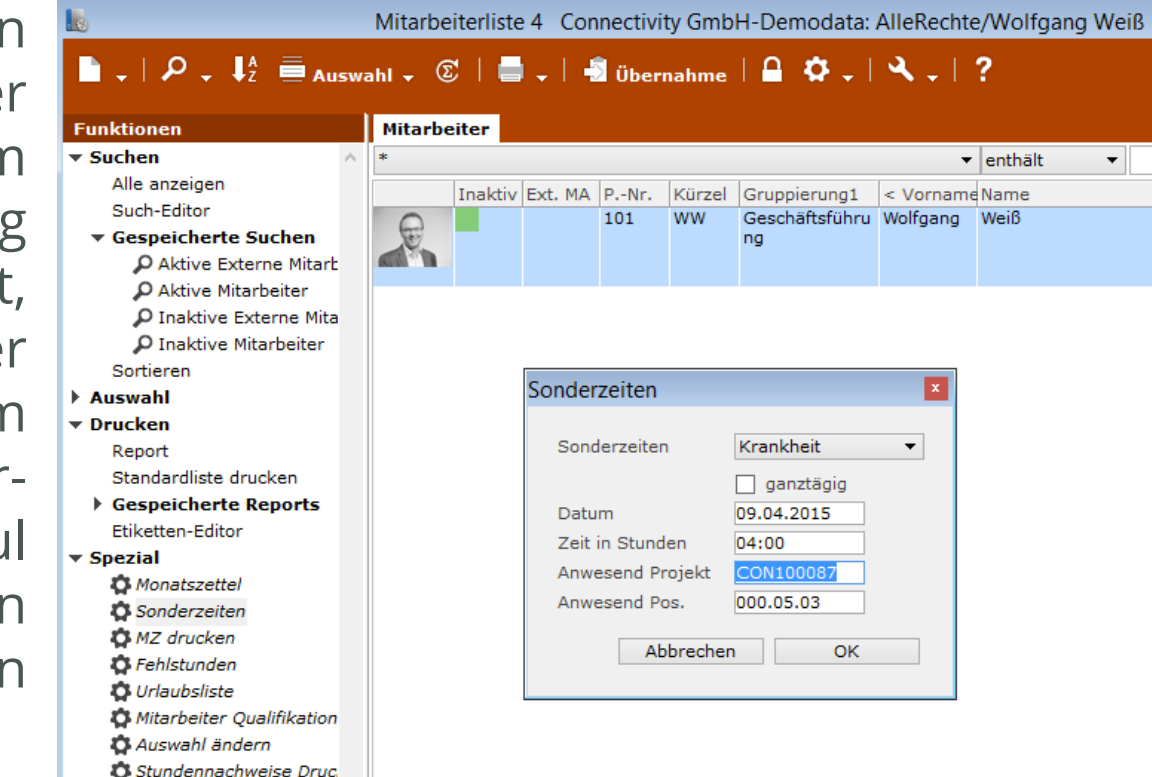

- ▶ Konfiguration
- ▶ Context-Center

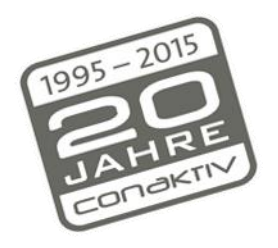

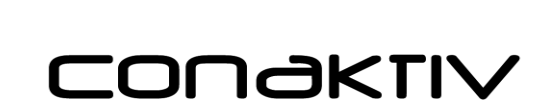

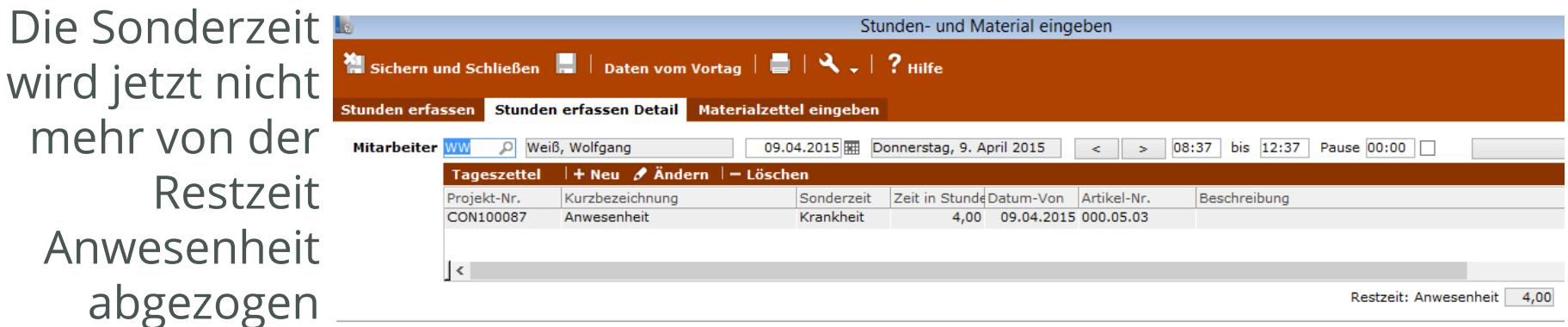

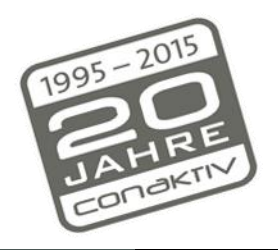

CONOKTIV

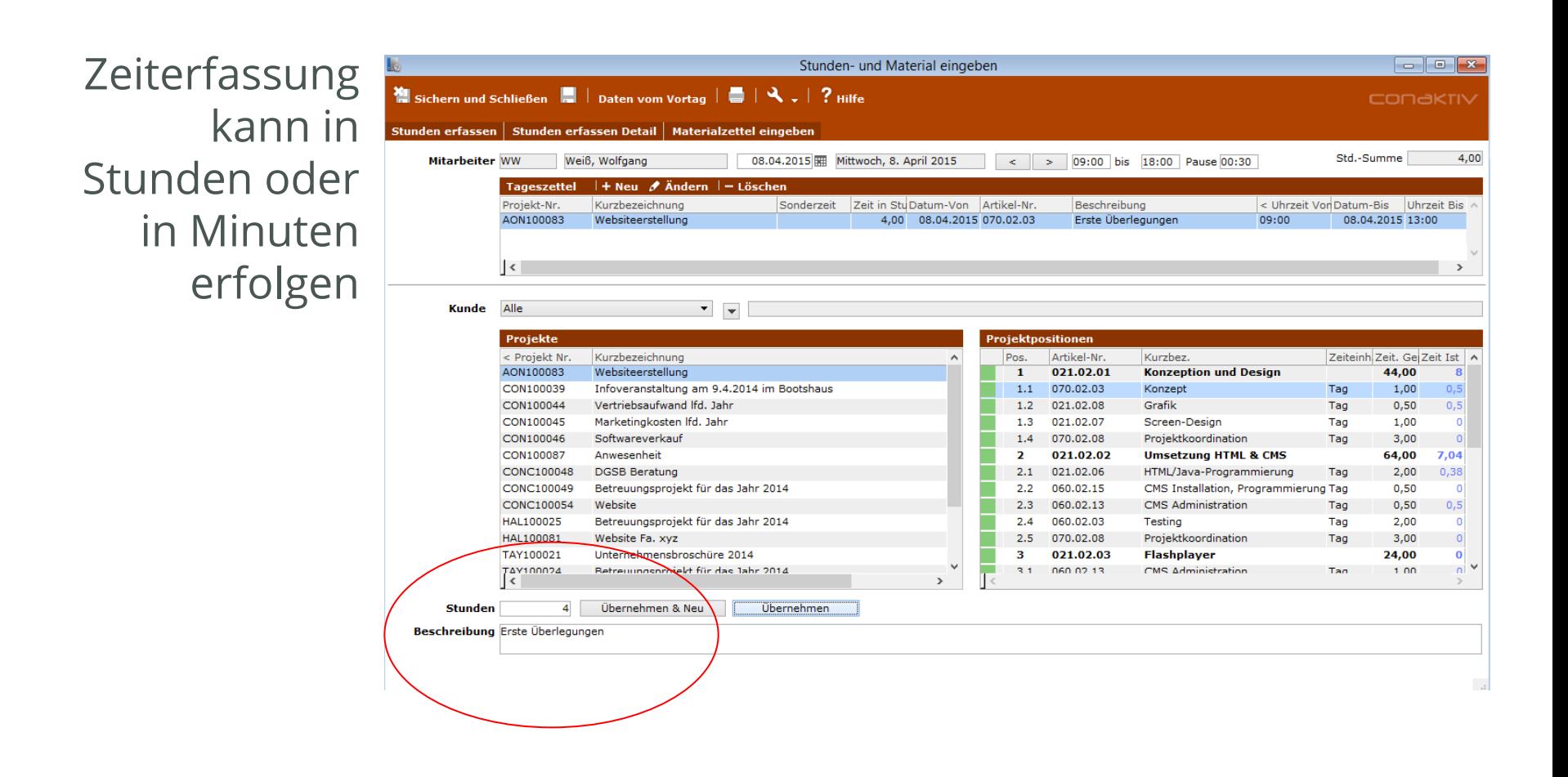

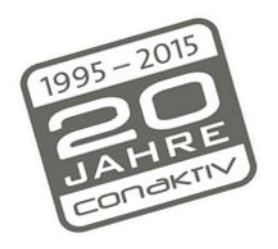

CONAKTIV

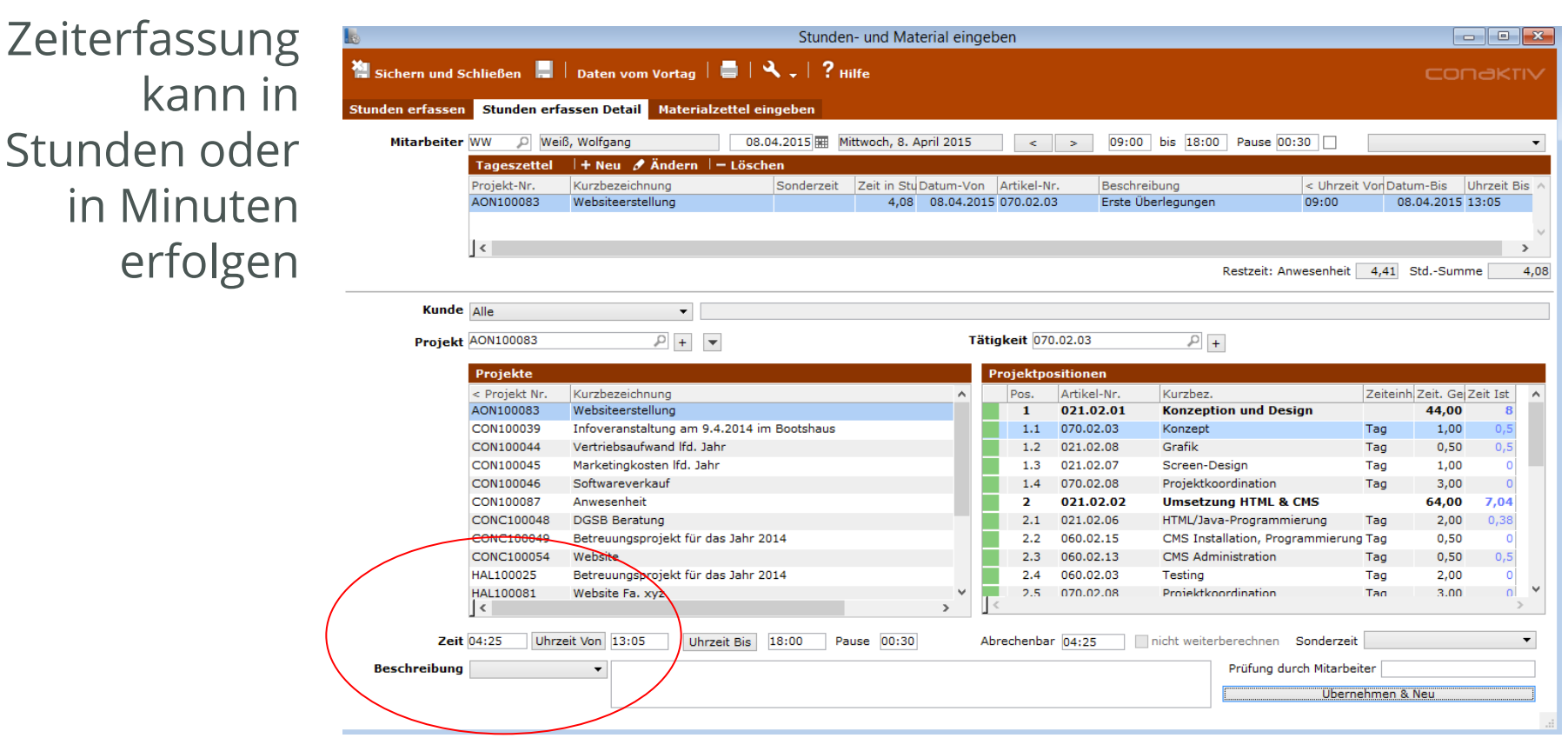

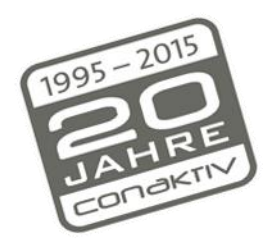

CONƏKTIV

#### Kundentag 16.4.2015: Zeiterfassung in ConAktiv

Pausen werden gespeichert, damit kann besser kontrolliert werden, ob eine Fehleingabe vorliegt, darüber hinaus wird bei Änderung eines Datensatzes in der Liste oder im Leistungsnachweis der dazugehörige Anwesenheitsdatensatz automatisch mitgeändert.

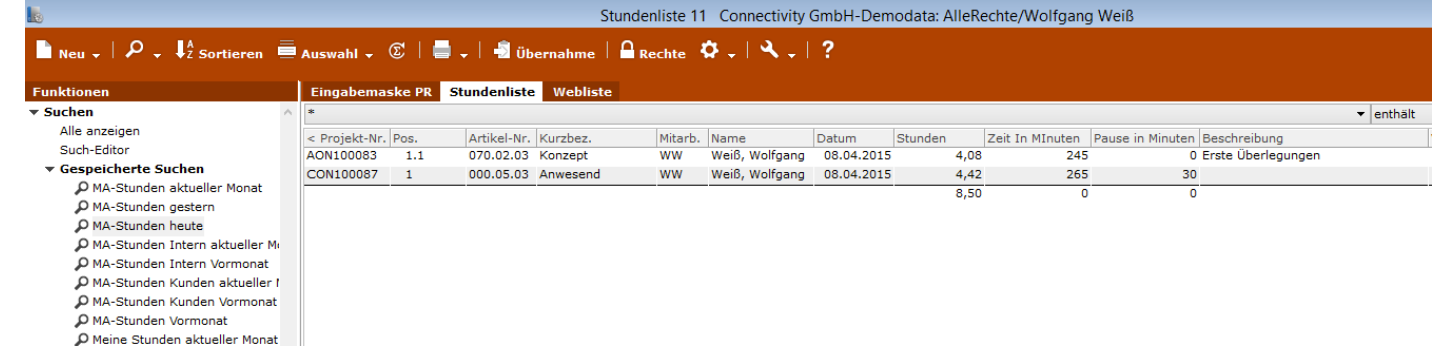

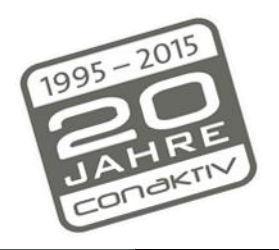

CONGKTIV

#### Kundentag 16.4.2015: Zeiterfassung in ConAktiv

Monatszettel können jetzt mit 10 Sonderzeiten und dem verbliebenen Resturlaub gedruckt werden.

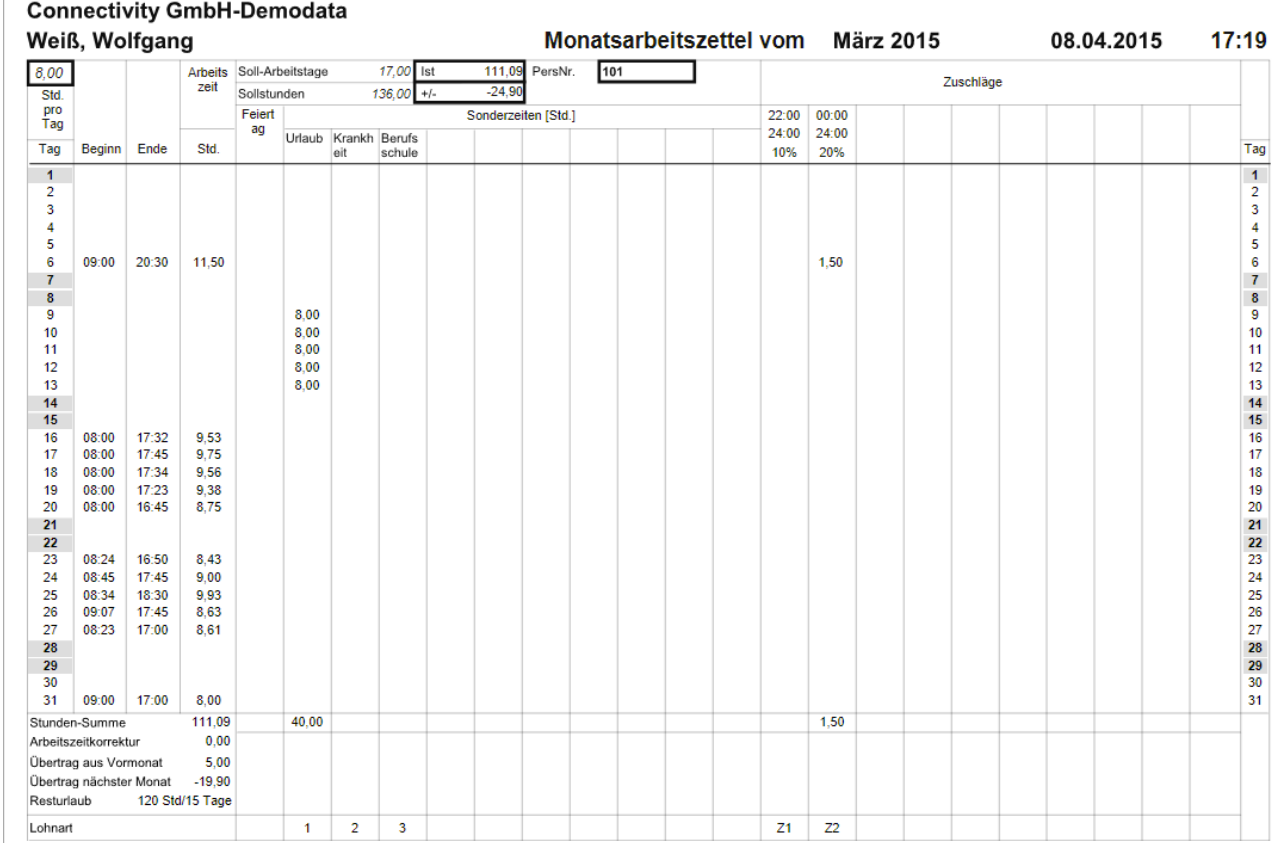

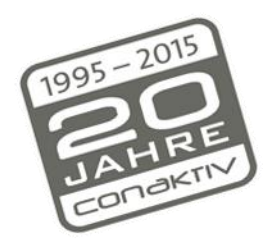

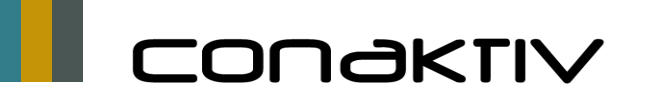

Kundentag 16.4.2015: Zeiterfassung

- Stunden und Material erfassen: Stunden mit Stoppuhrfunktion im WEB eingeben Neue Rechte
	- Stunden und Material erfassen: Leistungsnachweise im Web erfassen

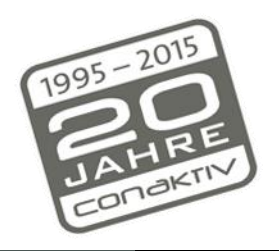

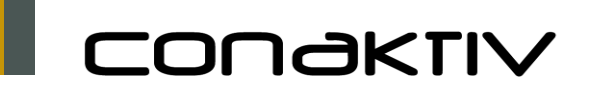

## Kundentag 16.4.2015: Zeiterfassung Einstellungen

- Neue Einstellungen
- Stunden und Material erfassen: Pausenregelung auf Anwesenheitszeit anwenden
	- Stunden und Material erfassen: Anwesenheit nicht eingebbar, Projektbuchungen sind unabhängig
	- Stunden und Material erfassen: Standardzeit für Stundeneingabe ist die Minute
	- **Stunden und Material erfassen: Position muss** Mitarbeiter oder Kostenstelle zugeordnet sein
	- Mitarbeiter: Monatszettel: Druckformular ohne Mehrarbeit Spalte verwenden der Spalte verwenden in der Mehrer verwenden der Mehrer verwenden der Spalte verwenden der Spanister verwenden der Spanister verwenden der Spanister verwendet aus der Spanister verwendet aus der

# CONOKTIV

Volles Programm Wissen

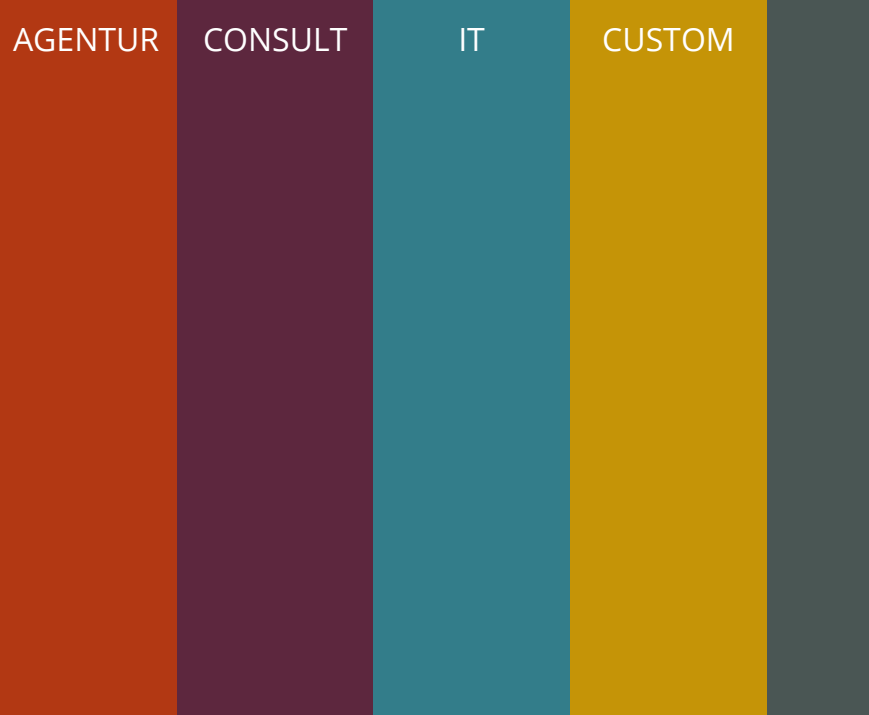

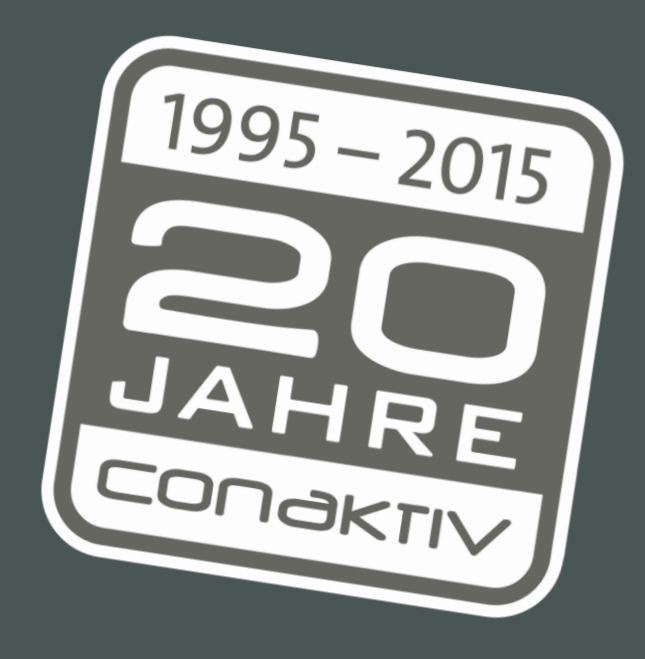